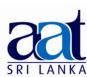

#### ASSOCIATION OF ACCOUNTING TECHNICIANS OF SRI LANKA

# **TALENT (SKILLS) CAPSTONE - JANUARY 2016**

# (SS2) INFORMATION TECHNOLOGY SKILLS

Instructions to candidates (Please Read Carefully):

(1) **Time allowed:** Reading - 15 minutes

Writing - 03 hours

(2) Structure of Question Paper and the Marks Allocation:

| Section     | Requirement                              | Marks |
|-------------|------------------------------------------|-------|
| Α           | All questions are compulsory.            | 40    |
| В           | Only four out of six should be answered. | 60    |
| Total Marks |                                          | 100   |

(3) **Answers** should be in the **medium** applied for, in the **booklets** provided.

No. of Pages : 11 No. of Questions : 07

06-02-2016

Afternoon [1.45 - 5.00]

### **SECTION A**

# **Objective Test Questions (OTQs)**

Twenty (20) compulsory questions (Total 40 marks)

## Question 01

Select the most correct answer for question No. **1.1** to **1.10.** Write the number of the selected answer in your answer booklet with the number assigned to the question.

- **1.1** Which one of the following sentences correctly explains the function performed by the data type "AutoNumber" in Microsoft Access?
  - (1) It is a data type which automatically formats the data entered into a field from text to Numeric.
  - (2) It is used when we need to generate Random Numbers for a field.
  - (3) It is used when we need an automatically incrementing numeric counter.
  - (4) It is used to format numbers entered into a field by rounding to the nearest integer.

|     | (1)                                                                                            | =D1*1.05                                                                               | (2)    | =D1*1105                                |  |  |  |  |  |  |
|-----|------------------------------------------------------------------------------------------------|----------------------------------------------------------------------------------------|--------|-----------------------------------------|--|--|--|--|--|--|
|     | (3)                                                                                            | =D1*0.95                                                                               | (4)    | =D1*95/10                               |  |  |  |  |  |  |
|     |                                                                                                |                                                                                        |        |                                         |  |  |  |  |  |  |
| 1.3 | Which one of the following sentences correctly explains the purpose of the "Thesaurus feature" |                                                                                        |        |                                         |  |  |  |  |  |  |
|     |                                                                                                | icrosoft Word?                                                                         | •      |                                         |  |  |  |  |  |  |
|     | (1)                                                                                            | To spell check the document.                                                           |        |                                         |  |  |  |  |  |  |
|     | (2)                                                                                            | To count the number of words in the document.                                          |        |                                         |  |  |  |  |  |  |
|     | (3)                                                                                            | To suggest other words with a similar meaning to a word that has been selected.        |        |                                         |  |  |  |  |  |  |
|     | (4)                                                                                            | To translate the document into a different                                             | langu  | age.                                    |  |  |  |  |  |  |
|     |                                                                                                |                                                                                        |        |                                         |  |  |  |  |  |  |
| 1.4 | "This                                                                                          | feature in Microsoft PowerPoint helps th                                               | a nra  | senter to add textual information which |  |  |  |  |  |  |
| 1.7 |                                                                                                | be used during a presentation, but is no                                               | •      |                                         |  |  |  |  |  |  |
|     | follo                                                                                          | wing features in Microsoft PowerPoint corre                                            | espon  | ds to the above description?            |  |  |  |  |  |  |
|     | (1)                                                                                            | Adding text to the header of a slide.                                                  |        |                                         |  |  |  |  |  |  |
|     | (2)                                                                                            | Adding text to a Text Box in a slide.                                                  |        |                                         |  |  |  |  |  |  |
|     | (3)                                                                                            | Recording Audio with a slide.                                                          |        |                                         |  |  |  |  |  |  |
|     | (4)                                                                                            | Adding text to the Notes section of a slide.                                           |        |                                         |  |  |  |  |  |  |
|     |                                                                                                |                                                                                        |        |                                         |  |  |  |  |  |  |
| 1.5 | Of th                                                                                          | e following, select the correct statement re                                           | gardir | ng the use of attachments in e-mail:    |  |  |  |  |  |  |
|     | (1)                                                                                            | No file size limitations exist for email attac                                         | hmen   | tc                                      |  |  |  |  |  |  |
|     | (2)                                                                                            | An attachment can be sent via email to sev                                             |        |                                         |  |  |  |  |  |  |
|     | (3)                                                                                            | An email can contain only one file as an att                                           |        | ·                                       |  |  |  |  |  |  |
|     | (4)                                                                                            | All email servers automatically scan emails                                            |        |                                         |  |  |  |  |  |  |
|     | ( '/                                                                                           | 7 in cirian servers automatically seam cirians                                         | Jene   | to them for viruses.                    |  |  |  |  |  |  |
|     |                                                                                                |                                                                                        |        |                                         |  |  |  |  |  |  |
| 1.6 |                                                                                                | ident is trying to access an Internet Bookst<br>(Uniform Resource Locator) of the Book |        | •                                       |  |  |  |  |  |  |
|     | "http" in this refers to which of the following?                                               |                                                                                        |        |                                         |  |  |  |  |  |  |
|     | (1)                                                                                            | IP Address.                                                                            | (2)    | Domain Name.                            |  |  |  |  |  |  |
|     | (3)                                                                                            | Host Name.                                                                             | (4)    | Protocol.                               |  |  |  |  |  |  |
|     | (5)                                                                                            | HOSE NATITE.                                                                           | (4)    | FIULUCUI.                               |  |  |  |  |  |  |
|     |                                                                                                |                                                                                        |        |                                         |  |  |  |  |  |  |

1.2 Assume that cell D1 in a spread sheet contains a certain value. If we need cell D2 to contain the value which is 5% larger than the value of cell D1, the formula to be typed in cell D2 would be:

1.7 Silva who works as the accountant for a Financial Services Company has ordered a new Windows 7 Professional edition DVD. The cover of the DVD purchased has a special sticker with a hologram which contains 25 characters namely XYX4H-34HDR-23DFE-PQ3E2-ED342. An IT Executive of the company has told him to keep this sticker safe, as the 25 character label will be needed during the Installation of the OS.

Which of the following is the name used to identify this 25 character label?

(1) Password. (2) Personal Identification Number (PIN).

(3) Product Key. (4) User ID.

**1.8** Which of the following is an example for an ERP software available commercially today?

(1) SAP. (2) Adobe Photoshop.

(3) Microsoft Outlook. (4) IBM Notes.

**1.9** Following are some IT products used in an organization. Of those, which will provide more benefits to the organization through an annual maintenance agreement?

- (1) A Bluetooth Keyboard.
- (2) A 55 ppm (pages per minute) Colour Laser printer.
- (3) A 7 inch tablet.
- (4) An External Blu-ray Writer.

**1.10** Of the following activities, which can be considered as the one engaged in ethically unacceptable use of IT Systems?

- (1) Log in to a password protected office desktop computer with the permission of your Manager.
- (2) Share newly introduced office rules and regulations with all staff members via their official email addresses.
- (3) Backup the data of your personal smartphone to your office desktop computer.
- (4) Downloading a security update for your Windows 7 computer.

|      | t the suitable word from the words given within brackets to fill the blanks in question<br><b>1.11</b> to <b>1.15</b> . Write the selected word in your answer booklet with the number assigned to the tion:              |
|------|----------------------------------------------------------------------------------------------------|
| 1.11 | In a database which contains data on purchase orders, the purchase order number is a good example to use as the (Key field / Password).                                                                                   |
| 1.12 | The NPV (Field / Function) available in Microsoft Excel can return the net present value of an investment based on a series of periodic cash flows and a discount rate.                                                   |
| 1.13 | (Unsubscribe / Filter) is the activity we need to perform when we need to remove our email from a mailing list.                                                                                                    |
| 1.14 | In Microsoft Word, If we need to enter a special character such as " $\Omega$ " we can click the labe named (Text Box / Symbol).                                                                                          |
| 1.15 | If we want to temporarily halt a running presentation in Microsoft PowerPoint and get a black screen, we can do so by pressing the (Character B / Esc) Key in the keyboard.                                               |
|      | whether each of the following statements from question No. <b>1.16</b> to <b>1.20</b> is <b>True</b> or <b>False</b> . Write elected answer (True/False) in your answer booklet with the number assigned to the question. |
| 1.16 | When we need to store confidential data pertaining to company accounts in a Microsoft Access 2010 database, we cannot protect that database using a password.                                                             |
| 1.17 | The cell in which data is entered when we begin typing is called as the "Active Cell" and is bounded by a heavy border.                                                                                                   |
| 1.18 | When we need to pay for purchasing a product such as a book over the Internet, we need to know the PIN (Personal Identification Number) of our ATM (Automated Teller Machine) Card.                                       |
| 1.19 | In a word document that contains a table with 12 monthly sales quantities from January 2015 to December 2015, the total sales for the year can be automatically calculated by typing the formula "=SUM()".                |
| 1.20 | PPT, PPTX, PPS, PPSX are all valid extensions for presentations developed using Microsoft PowerPoint.                                                                                                    |
|      | (02 marks each, Total 40 marks)                                                                                                    |
|      | ——————————————————————————————————————                                                                                                    |

# **SECTION B**

Answer any four (04) questions only.

(Total 60 marks)

# Question 02

(a) **Explain** the purpose served by Add-ins in Microsoft PowerPoint.

(02 marks)

- (b) Assume that you have created a Microsoft PowerPoint presentation introducing the company you work for.
  - **Explain** the function performed by the Rehearse timings option, and why it is beneficial to use when you create your presentation. (03 marks)
- (c) PowerPoint presentations are presented with several possible views, such as Normal View, Slide Show View and Slide Sorter View.
  - **Differentiate** between the above three(03) views.

(06 marks)

(d) Assume that you have to present a sales report to the board of directors of the company you work for, and you have created a Microsoft PowerPoint presentation on your personal desktop computer for this purpose. You plan to take the presentation on a USB flash drive to the boardroom where the presentation is carried out. However, you are not sure whether the Computer which you will use to present the presentation in the boardroom has Microsoft PowerPoint installed on it. Assume that you do not have the Microsoft Office Installation DVD / Software to install PowerPoint in the boardroom PC, and that it is not connected to a network.

**Explain** two(02) methods you can use to present your presentation. **State** any assumptions made by you.

(04 marks) (Total 15 marks)

### Question 03

(A) The following images represent types of charts which can be used to visualize data in Microsoft Excel. **Identify** each of them:

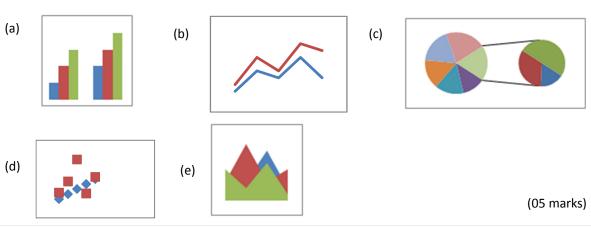

(B) **Lion Tea (Pvt) Ltd.** is planning to pay bonuses to its staff. The following spreadsheet contains data relating to its employees:

|   | Α                  | В                                    | С                            | D                       | Е                             | F            | G          | Н         | - 1        | J              |
|---|--------------------|--------------------------------------|------------------------------|-------------------------|-------------------------------|--------------|------------|-----------|------------|----------------|
| 1 |                    | Employee I                           | Performanc                   | e 2015                  |                               |              |            |           |            |                |
|   |                    |                                      |                              |                         |                               | Bonus        |            |           |            |                |
| 2 | Employee<br>Number | Total Hours<br>Worked during<br>2015 | No of Days<br>Leave<br>Taken | Current<br>Basic Salary | No. of<br>Years in<br>Service | Hard<br>Work | Attendance | Sub Total | Multiplier | Total<br>Bonus |
| 3 | E1255              | 1,500                                | 5                            | 25,000.00               | 4                             | 0            | 13,500     | 13,500    | 0.1        | 14,850         |
| 4 | E1258              | 1,900                                | 13                           | 20,000.00               | 7                             | 20,000       | 1,500      | 21,500    | 0.4        | 30,100         |
| 5 | E1251              | 1,680                                | 1                            | 30,000.00               | 5                             |              |            |           |            |                |
| 6 | E1267              | 1,780                                | 10                           | 45,000.00               | 10                            |              |            |           |            |                |
| 7 | E1275              | 1,980                                | 5                            | 28,000.00               | 1                             |              |            |           |            |                |
| 8 | E1280              | 1,890                                | 6                            | 40,000.00               | 4                             |              |            |           |            |                |
| 9 | E1293              | 1,500                                | 8                            | 38,000.00               | 3                             |              |            |           |            | ·              |
|   |                    | ·                                    |                              |                         |                               |              |            |           |            |                |

The bonus is calculated as follows:

- (i) Employees who have worked over 1,600 hours during the year 2015 will get Rs.20,000/- added to their bonus due to their hard work.
- (ii) Each employee is provided with 14 paid leave days. All un-utilized paid leave is being reimbursed at the rate of Rs.1,500/- per day when computing the bonus.
- (iii) For all employees who have been in service for over three years, the sub total bonus is multiplied by a factor of 0.1 for each year in service exceeding three years (Bonus Multiplier).
- (iv) The Maximum Total bonus paid to an employee is capped at Rs.45,000/-.

**Identify** formulas / functions for Cell F5, G5, H5, I5 and J5 highlighted in the above sheet by applying your knowledge of functions and formulas used on a spreadsheet.

These formulas / functions should use appropriate cell references so that it can be copied to the rows above (i.e. rows 3 and 4) to obtain the sample values displayed under the bonus heading. (10 marks) (Total 15 marks)

#### Question 04

A friend of yours is planning to start a new venture. He is contemplating whether to open up a bookstore on Internet or open up a traditional physical book store.

- (a) **State** three(03) advantages of starting up an Internet Bookstore over starting a traditional bookstore. (03 marks)
- (b) **State** three(03) disadvantages of starting up an Internet Bookstore over starting a traditional bookstore. (03 marks)
- (c) **Identify** a popular Internet Bookstore already in Operation. (02 marks)
- (d) If your friend decides to open an Internet Bookstore, **Explain** how he can accept payments. (03 marks)
- (e) **Explain** how your friend can utilize social media sites such as Facebook to promote his Internet Bookstore. (04 marks)

(Total 15 marks)

The following image displays a leaflet that was prepared using a Word Processing Software:

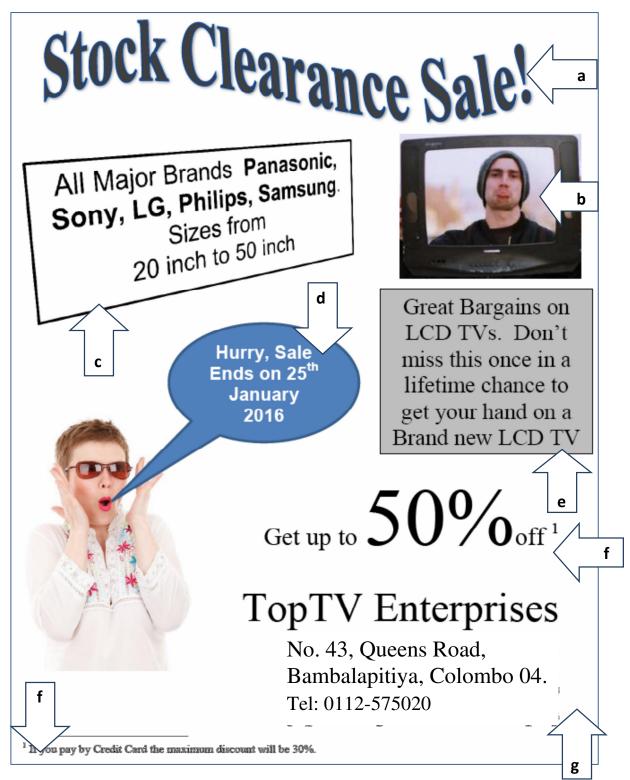

Image 1

**Explain** the word processing features you would use to complete each of the tasks identified by arrows (a) to (g) below, guided by the given example.

Assume that you are using Microsoft Word as your software. You may also assume that the following image file (image 2) is saved on the hard disk of the computer you use for this task.

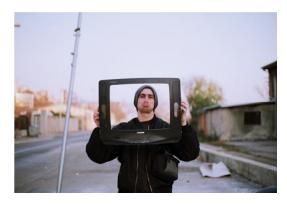

Image 2

You need not to mention font size or font face changes.

#### **Example:**

Question: To get 1 cm margin on all four sides of the leaflet

Answer : Use the menu Page Layout > Margins > Picture > Custom Margins and set the top,

bottom, left and right margins to 1cm.

- (a) To get the "Stock Clearance Sale!" in the curved form as displayed on the leaflet (Refer to the arrow marked "a" in the image 1). (02 marks)
- (b) To get the picture displayed (Refer to the arrow marked "b" in the image 1). Note: You need to mention all tasks required to display the picture as seen in the previous page from the original given in this page. (03 marks)
- (c) To get the text "All Major Brands Panasonic, Sony, LG, Philips, Samsung Sizes from 20 inch to 50 inch" as displayed on the leaflet (Refer to the arrow marked "c" in the image 1). (02 marks)
- (d) To get the text "Hurry, Sale ends on 25<sup>th</sup> January 2016" as displayed on the leaflet (Refer to the arrow marked "d" in the image 1). (02 marks)
- (e) To get the "Great Bargains on LCD TVs. Don't miss this once in a lifetime chance to get your hand on a brand New LCD TV" text in a box (Refer to the arrow marked "e" in the image - 1).
  (02 marks)
- (f) To get the figure "1" appear above and just after "Get up to 50% off", and carry a linked text at the bottom of the page (Refer to the two arrows marked "f" in the image 1). (02 marks)
- (g) To get the Company Name and Address appear in the Left hand side of the leaflet as displayed (Refer to the arrow marked "g" in the image 1). (02 mark)

(Total 15 marks)

### Question 06

**Mr. Sepala Perera** is the Systems Administrator for **Lion Tea (Pvt) Ltd.** He has received an email from the HR Manager of the company: **Mr. Omar Hussain**. The mail is as follows:

To : Sepala Perera (sperera@liontea.lk)

From: Omar Hussain (ohussain@liontea.lk)

Date: 05<sup>th</sup> February 2016

Subject: Email address for newly recruited Secretary

Dear Sepala,

Please create an email address for Ms. Nalini Silva (NIC 905024500V) who was recruited last week for the position of Secretary to the Managing Director. She will be commencing work on the 8<sup>th</sup> of February 2016. Once you finished creating the email address, send an initial mail to her and attach the Email Rules. DOC file to educate her on the company policies in using emails. As usual her initial password should be set to her NIC Number. Please attach a Microsoft Word document to guide her on how to change the initial password.

Kindly copy the email to me and the Managing Director.

Regards,

Omar.

The company policy for email addresses at Lion Tea is designed in such a way that the first character of their first name together with the surname is used as the username for all employees. Further, the HR manager provides the email address and the initial password when the employee commences work.

Assume that you have to function in the role of **Mr. Sepala Perera,** and that you are using new email software.

You are further provided with the following information:

- Address of **Lion Tea (Pvt) Ltd**: No. 200, Kirula Road, Narahenpita, Colombo 05, Sri Lanka. Tel. +94-11-2559900
- The Managing Director of **Lion Tea (Pvt) Ltd.** is Mr. Ravi Muralitharan.
- Mr. Sepala Perera's Official Phone Number: +94-11-2559900 Extension 1234.
- ➤ Mr. Sepala Perera's Mobile Phone Number: +94-77-1231000.

| (a) |                           | vledge on sending emails to communicate the above information b priate text for the boxes marked 1-8.                                                                                                    |
|-----|---------------------------|----------------------------------------------------------------------------------------------------|
|     |                           | er of each box in your answer booklet with the answer. If you feel an all be left blank, do not write anything against that box number.                                                                                                    |
|     | То                        | (1)                                                                                                    |
|     | СС                        | (2)                                                                                                    |
|     | ВСС                       | (3)                                                                                                    |
|     | Subject                   | (4)                                                                                                    |
|     | Dear                      | (5)                                                                                                    |
|     | On behalf of              | the IT department of Lion Tea, I would like to welcome you!                                                                                                    |
|     | exciting and opportunitie | ome more familiar with our company, you'll find that it's an vibrant place to work, with many talented people and diverse s. We know that you'll be an integral part of our team, and hope ke advantage of all that our company has to offer. |

company. Please take some time to read it. Further instructions on how you can change your initial password is also attached in a separate document.

I've attached a document which explains email policies in effect at the

If you have any queries, please don't hesitate to contact me.

Sincerely -----(6)------

| Signature<br>Text | (7) |
|-------------------|-----|
| Attachments       | (8) |

(09 marks)

(b) **Explain** the difference between web-based email clients from standalone email clients with two(02) examples for each category. (06 marks) (Total 15 Marks)

## Question 07

**Eco-Milk** is soon to be opened as a milk food selling shop. An extract from its product list is displayed below. The shop is planning to store the product list in a computer database:

| Product<br>Type | Product<br>Name | Supplier            | Weight (g) | Universal<br>Product Code | Expiry Date | Sales Price<br>(Rs.) | 5% Discount<br>for Card<br>Holder |
|-----------------|-----------------|---------------------|------------|---------------------------|-------------|----------------------|-----------------------------------|
| Milk            | Ranchor         | Dairyco Ltd.        | 1,000      | 123456789012              | 2016.07.11  | 810.00               | Yes                               |
| Milk            | Delmo           | Dairyco Ltd.        | 400        | 123456789013              | 2016.01.26  | 325.00               | Yes                               |
| Milk            | New Dela        | Dairy Foods<br>Ltd. | 400        | 623455789119              | 2016.05.11  | 310.00               | No                                |
| Butter          | Ranchor         | Dairyco Ltd.        | 227        | 123456783321              | 2016.04.12  | 495.00               | Yes                               |
| Butter          | New Dela        | Dairy Foods Ltd.    | 200        | 123456781201              | 2016.06.11  | 290.00               | No                                |
| Cheese          | Happy<br>Craft  | Tassens Ltd.        | 340        | 123456723233              | 2016.03.09  | 639.00               | Yes                               |
| Yoghurt         | New Dela        | Dairy Foods Ltd.    | 500        | 123452345563              | 2016.01.31  | 150.00               | Yes                               |
| Cheese          | Cheedo          | Tassens Ltd.        | 250        | 123456782222              | 2016.03.16  | 945.00               | Yes                               |

Considering only the data available above, answer the following questions:

- (a) **Select** the most suitable field to be considered as the key field out of the above fields. **Explain** the reason behind your selection. (02 marks)
- (b) **Identify** the most suitable data types for each of the following fields:

| Field Name                  | Data Type |
|-----------------------------|-----------|
| Product Type                |           |
| Product Name                |           |
| Supplier                    |           |
| Weight                      |           |
| Universal Product Code      |           |
| Expiry Date                 |           |
| Sales Price                 |           |
| 5% Discount for Card Holder |           |

(08 marks)

- (c) Assuming that there are only four product types of items sold, **explain** any changes that can be made to the table structure to make the process of data entry more efficient. (02 marks)
- (d) Assuming that the maximum weight of a product sold is 5,000 grams, and the minimum is 100 grams, explain changes that can be made to the table structure to make the process of data entry more efficient.(03 marks)

(Total 15 Marks)

| End o | f Section B |  |
|-------|-------------|--|
| LIIGO | Jucciion D  |  |